## **note de version 6.9.1.5**

- Dans le suivi , la dépendance entre tâches est montrée comme une arborescence

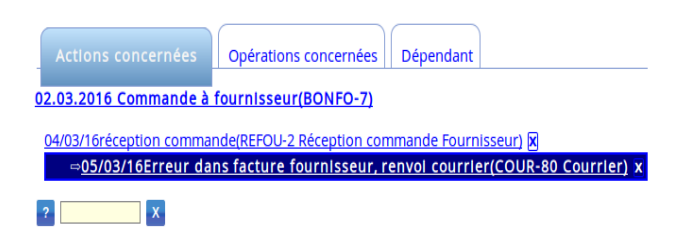

Commande de #1

- Dans les commentaires des suivis , vous pouvez créer un lien vers un autre événement du suivi en tapant # suivi du numéro de l'événement , exemple #811 créera un lien vers l'événement dont le

Erreur dans facture fournisseur, renvoi courrier

numéro est 811. Dans les figures on voit le lien avec l'action 1

```
Description 837(admin 02.03.2016 20:40)
Commande de 1
```
- Lors d'un rapprochement lors de la saisie dans le journal financier , s'il n'y a qu'une seule opération et que le montant est égal ,alors le status de l'opération rapprochée sera "payé"

- le nom de l'administrateur sera choisi lors de l'installation , ce ne sera plus phpcompta

- amélioration des outils de développement , dans noalyss/dev/SQL se trouve le générateur d'objet ORM , script phpunit mis à jour

- amélioration de la présentation des événements dans le suivi

Bug :

- Correction pour les PDF corrompu (export des pièces justificatives depuis la comptabilité analytique)

- Correction des exports PDF pour éviter que parfois des pages vides

## **Rapport avancé**

## **Ajout des sous-postes.**

Vous pouvez très simplement demander le détail des sous-postes , ce qui permet les balances sur plusieurs années , les bilans détaillés , les détails pour faire des bilans mensuels simples.

Vous pouvez l'utiliser pour comparer les totaux de vos dépenses par mois sur plusieurs années, exporter en CVS et faire un graphique dans libreOffice Calc

Les ajouter dans un document ODS , il suffit de copier autant de fois que nécessaire le code (ici <<DEPDETAIL>> ou <<PRODETAIL>>).

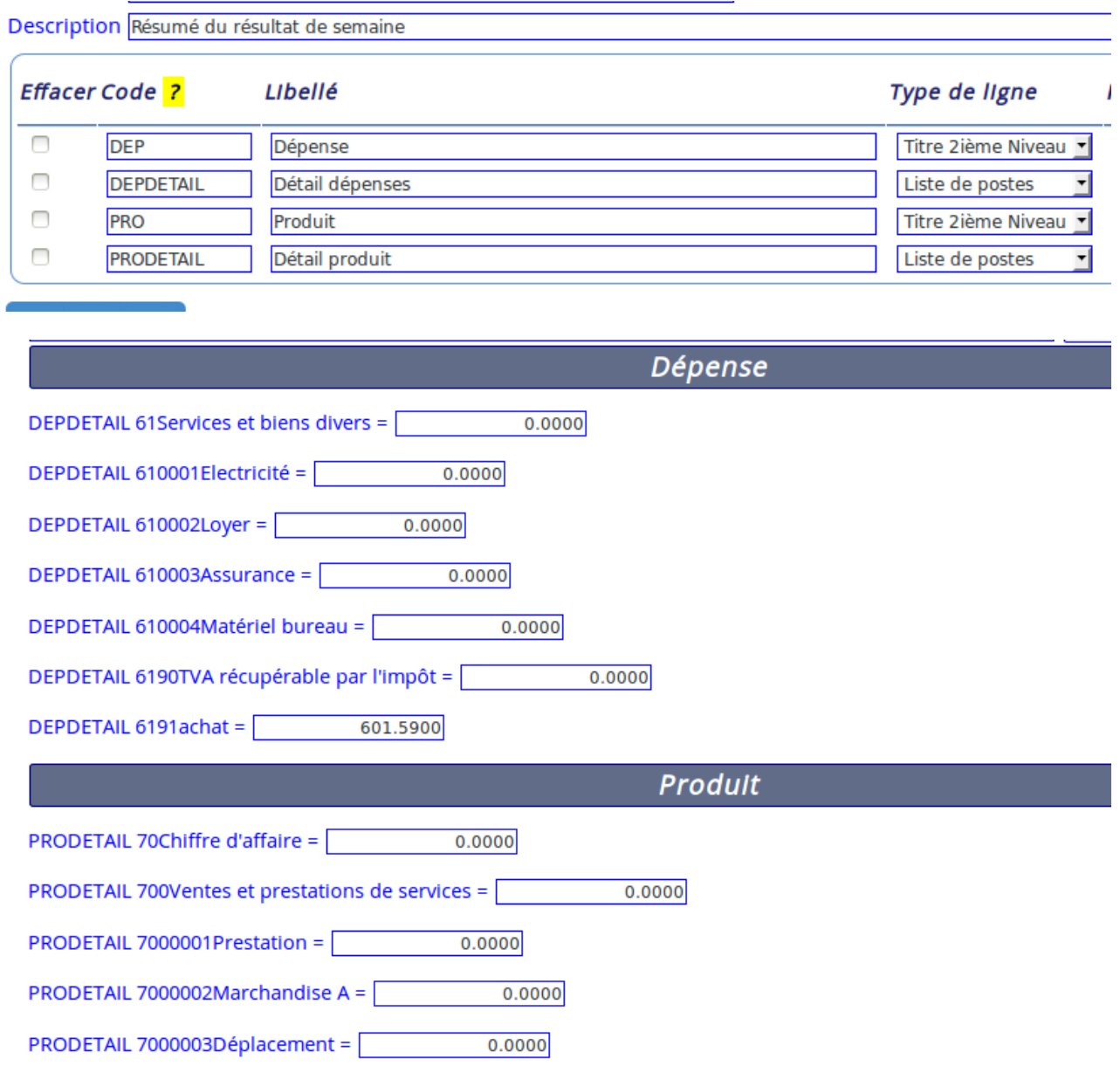

## **Ajout des conditions pour les listes**

Les listes peuvent être filtrées par des conditions que vous fixez facilement, ce qui permet de limiter les listes , par exemple pour n'avoir que les adhérents arrivant à échéance , les clients en retard de paiement , les assujetti d'un autre pays ...

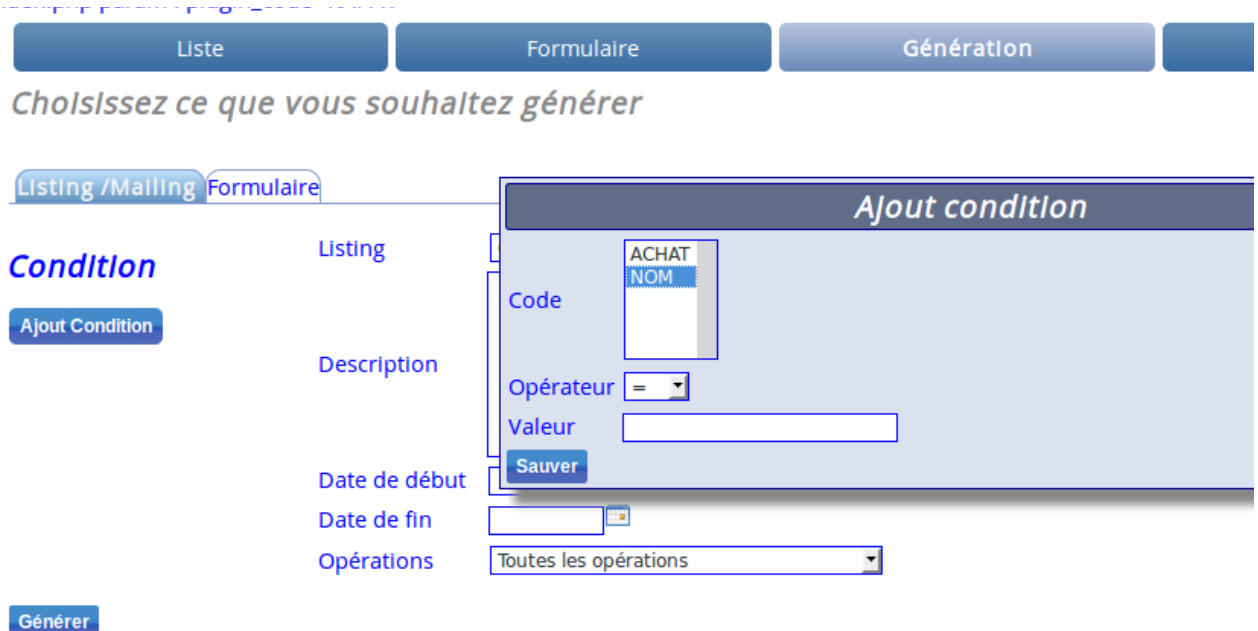